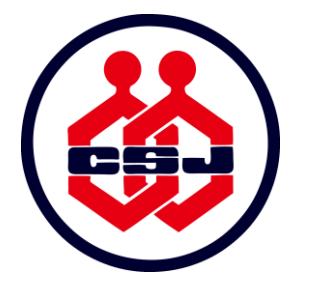

## 日本化学会 第101春季年会 オンライン開催 座長運営要領

#### **目次**

- P. 2~P.6 第101[春季年会運営方法](#page-1-0)
- P. 7~P.17 ウェビナー会場の座長へ (シンポジウム, 併催シンポジウム, 受賞講演, 特別講演)
- P.18~P.28 [ミーティング会場の座長へ\(口頭](#page-17-0)A講演,口頭B講演)

P.29~P.30 [緊急対応と連絡先について](#page-28-0)

2021年3月11日 Ver.5

<span id="page-1-0"></span>(ウェビナー会場,ミーティング会場 共通)

- 第101春季年会はZoomのウェビナーとミーティングを使用して開催します。
- ■ウェビナーとミーティングでは運営方法が異なりますので、担当のセッションで どちらを使用するか事前にご確認下さい。

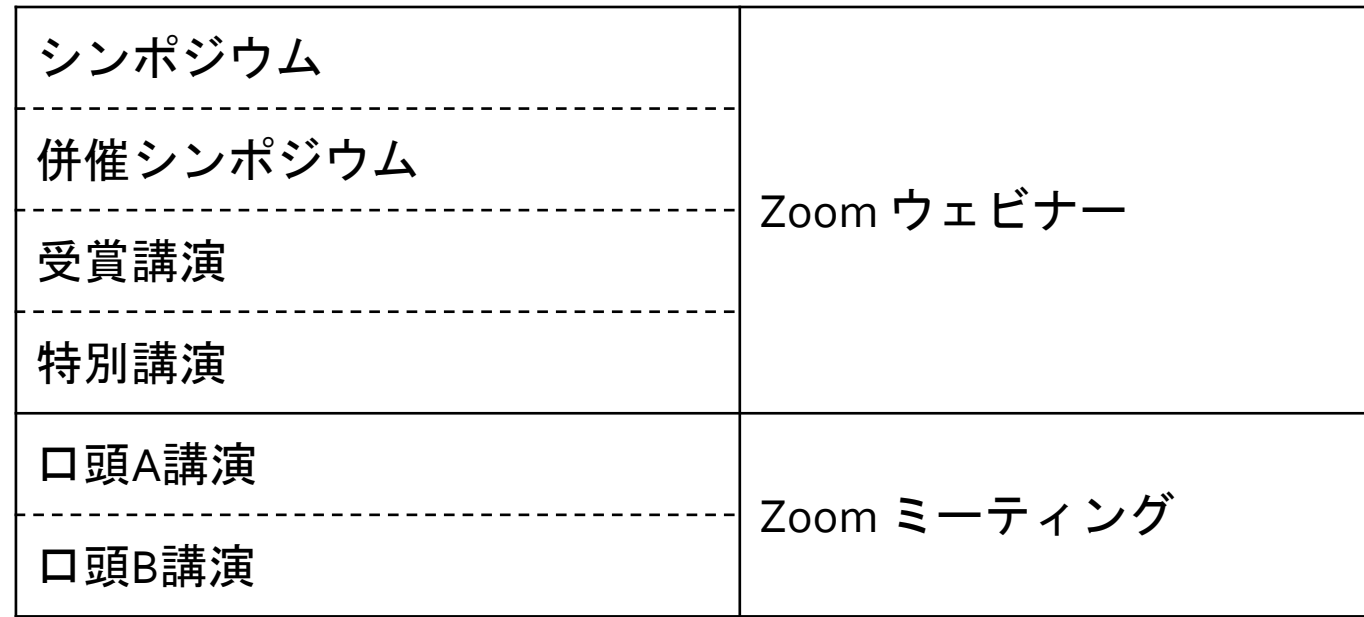

#### Zoomを使用する上での事前準備のお願い

- 通信環境の安定した場所より入室をお願いします。
- ■予め,Zoomのアカウントを取得して下さい。
- ■予め, Zoomデスクトップクライアントの最新版をダウンロードし, PCに インストールしてご参加下さい。下記からダウンロードが可能です。
	- ➢ <https://zoom.us/download> ※「ミーティング用Zoomクライアント」を選択して下さい。
- ■ブラウザ版(ウェブクライアント)の使用は機能が制限されるため,推奨 いたしません。

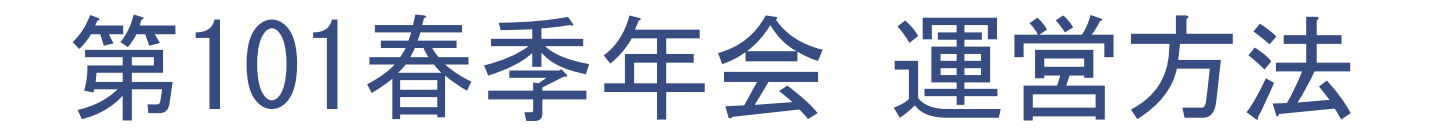

#### Zoomのウェビナーとミーティングの違い

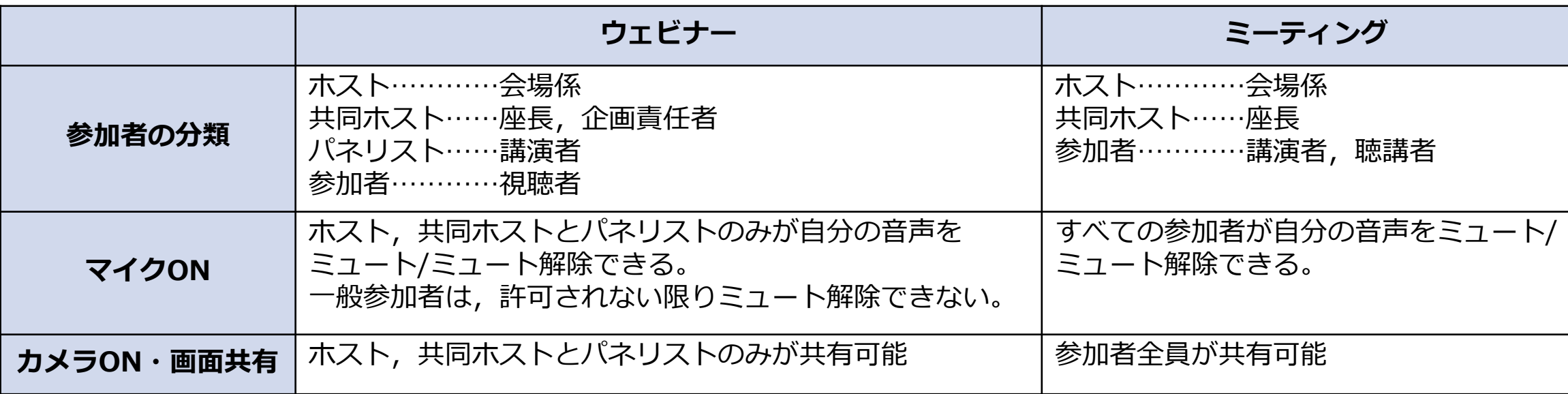

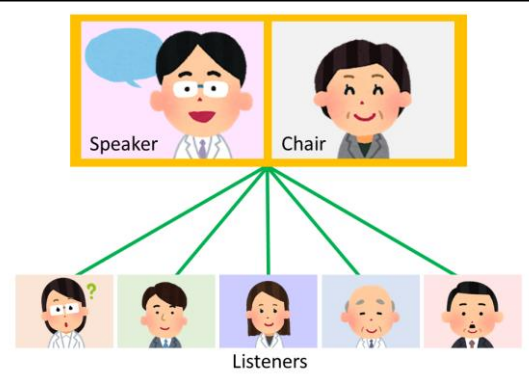

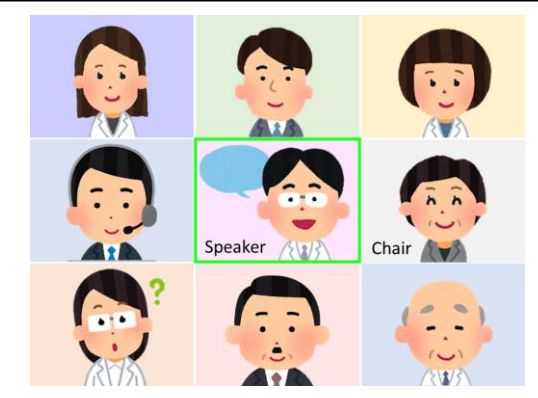

#### 座長2名によるセッションの運営について (受賞講演,特別講演,口頭A講演,口頭B講演)

- 第101春季年会から, アカデミックプログラム (受賞講演, 特別講演, 口頭A講演, 口頭B講演) には, ひとつのセッションに原則として座長2名を割当しています。複数名の座長らにより、ひとつのセッ ションを共同で運営してください。
- セッション開始前に, 同じセッションを担当する座長(共同座長)と相談の上, セッション内の受け持 ちを決定し,運営に臨んでください。Zoomへ入室後,プライベートチャット機能をご利用頂けます。
- アカデミックプログラムの座長は, 3月10日以降 Webプログラムに掲載予定です。

#### <受け持ちを検討される際の注意点>

- ■ご負担等に考慮して適宜,交代して頂けます。
- 自らが講演者(連名者)である講演は,身内座長にあたるため受け持てません。
- 受け持つ講演の数は定めていません。ご負担が片寄らぬよう,互いに配慮してください。 6 . . . . . . . . . . . . . . . . . .

### <span id="page-6-0"></span>(シンポジウム,併催シンポジウム,受賞講演,特別講演)

### (シンポジウム,併催シンポジウム,受賞講演,特別講演)

### ウェビナーへの入室方法

- ■シンポジウム,併催シンポジウム,受賞講演,特別講演はウェビナーで開催します。
- ■ウェビナー会場の登壇者(座長, 講演者)はパネリストとして入室して頂きます。
- ■トラブルに備え,企画責任者,講演者,座長,その他関係者の間で,当日連絡のつく緊急連絡 先を共有しておいて下さい。講演者不在の場合は企画責任者より連絡して頂きます。
- ■セッション開始15分前に入室して下さい。
- ■ウェビナー会場のパネリストは一般の参加者と入口が異なりますのでご注意下さい。
- ■登壇者の皆様には, <no-reply@zoom.us>のアドレスからウェビナー入室の為の招待メール をお送りします。招待メールにある「ここをクリックして参加」のリンクからご参加下さい。 ※次ページをご参照下さい。
- ◼招待メールは,**3月12日**と**3月17日**にメールでお送りします。 上記の日程に招待メールが届いていない場合は,必ず事務局へ連絡して下さい。 <sup>8</sup>

### ウェビナー会場の座長へ (シンポジウム,併催シンポジウム,受賞講演,特別講演)

### ウェビナーへのご案内メール

■ 下記の内容のメールが3月12日と3月17日に送られてきますので, 必ず確認して下さい。

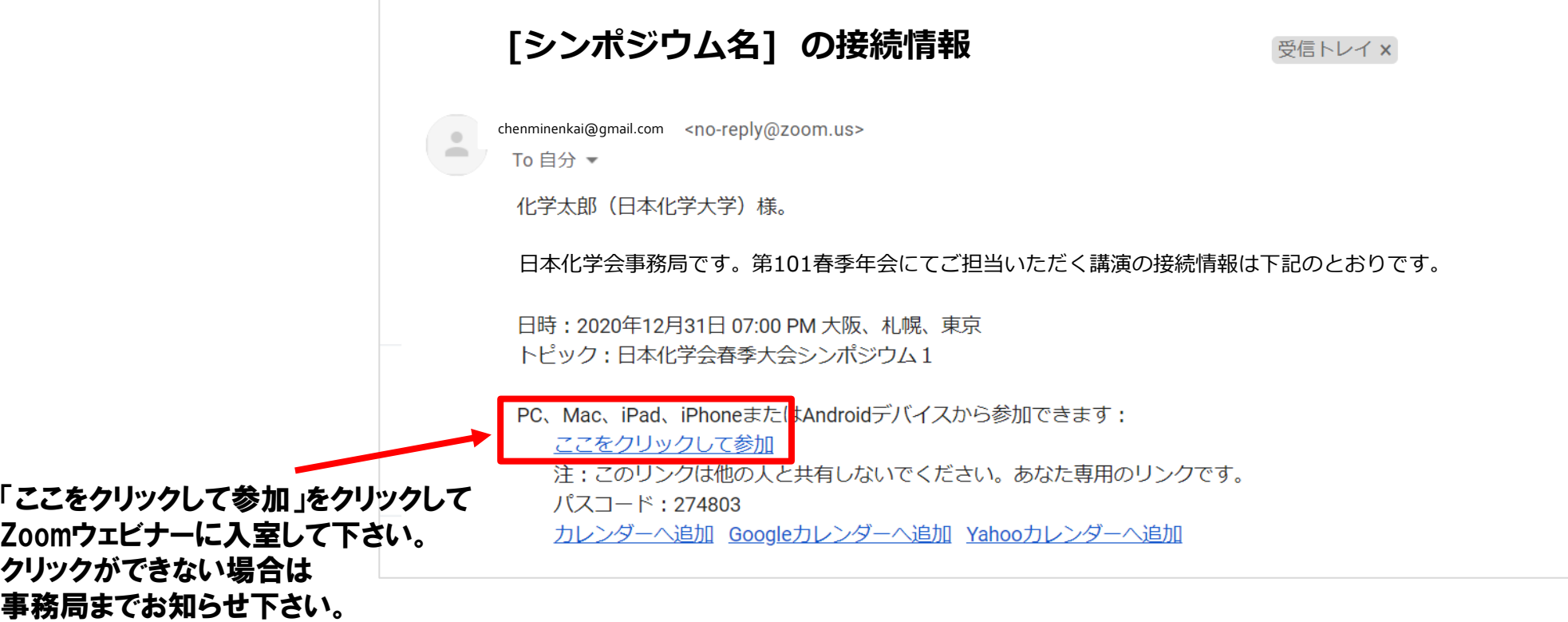

(シンポジウム,併催シンポジウム,受賞講演,特別講演)

セッション開始前~終了の流れ <セッション開始前>

- セッション開始15分前に入室して下さい。
- 入室したら,自身の表示名が下記のように設定されているかご確認下さい。 座長ユーザー名(表示名)⇒ C:漢字フルネーム(所属)[例]C:化学 花子(化学大学)
- 各会場には会場係が待機しています。会場係から共同ホスト権限を受け取り,下記についてご確認下さい。 ⊠ 講演者が接続しているか ※講演者にもセッション開始15分前に接続するようお願いしています。 ☑ 講演者の音声が聞こえるか, 画面が見えるか, 講演者がプレゼン資料の共有ができるか。 講演時間に変更がないか。
- 入室時は, 実践セッションモード(リハーサルモード)になっています。 **青い「ウェビナーを開始」のボタンは押さないで下さい。**
- 会場係が, セッション開始 5分前を目途に実践セッションモード(リハーサルモード)を解除します。会場係とタイミン グをご調整下さい。実践セッションを解除すると視聴者の入室が始まります。 10

↓押さない

ウェビナーを開め

練習セッション中です。あなたがウェビナーを開始するまで、出席者は参加できません

### (シンポジウム,併催シンポジウム,受賞講演,特別講演)

### <セッション開始>

■ 視聴者の入室中は,注意事項等のスライドを会場係が共有します。 視聴者の入室をしばらく待ち,時間になりましたら講演を開始して下さい。

■ 講演者の紹介にあたっては,略歴を参照してください。略歴の閲覧方法は 別途ご案内します。

■セッションの進行は座長が行って下さい。

■本番モードでは,発言者以外は画面はオフ,音声はミュートにして下さい。

(シンポジウム,併催シンポジウム,受賞講演,特別講演)

タイムキープについて

- ■セッション終了時間は厳守して下さい。延長はできません。
- ■計時は会場係が行います。各講演の持ち時間の終了5分前になったら,残り 時間を表示します。
- ■各講演時間は事前にプログラムでご確認下さい。

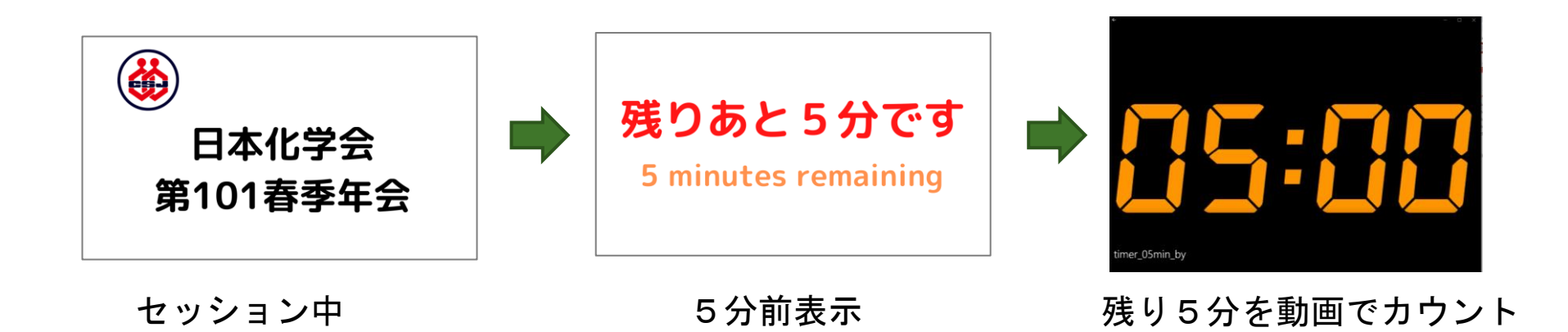

### ウェビナー会場の座長へ (シンポジウム,併催シンポジウム,受賞講演,特別講演)

### <講演時間>

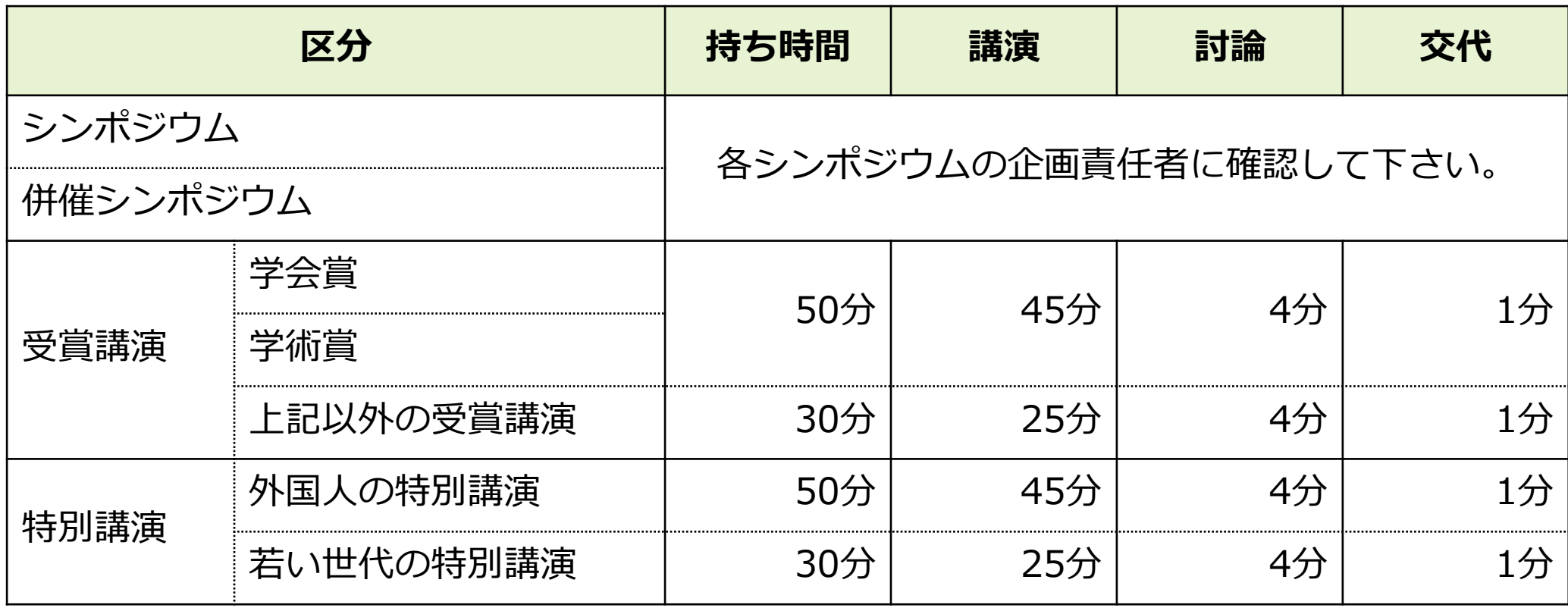

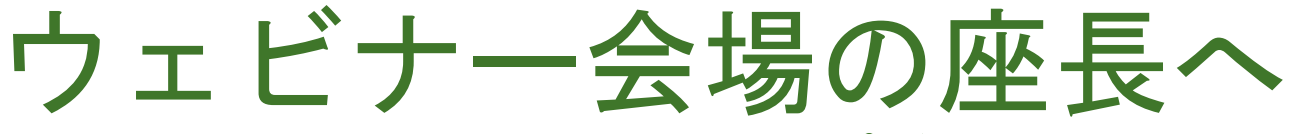

(シンポジウム,併催シンポジウム,受賞講演,特別講演)

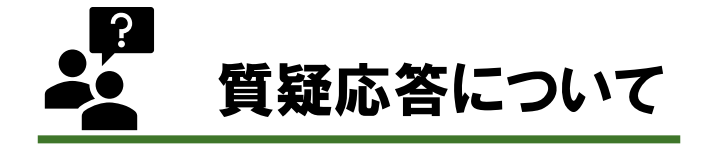

- 視聴者からの質問は, ウェビナーのQ&A機能を使用し, テキストで受け付けます。座長から視聴者に質問の投 稿を呼びかけて下さい。講演中も質問を投稿できます。
- 視聴者がQ&Aに質問を投稿します。よい質問の場合は他の視聴者から「いいね!」がつきます。
- ◼ 「いいね!」の多い順に並ぶので,座長は「いいね!」の数を参考にして質問をとりあげ,講演者へ回答して もらって下さい。
- 回答済みの質問は会場係が「ライブで回答」を押して「応答済」へ移動します。
- 時間の関係で未回答の質問は会場係が「却下」へ回します。

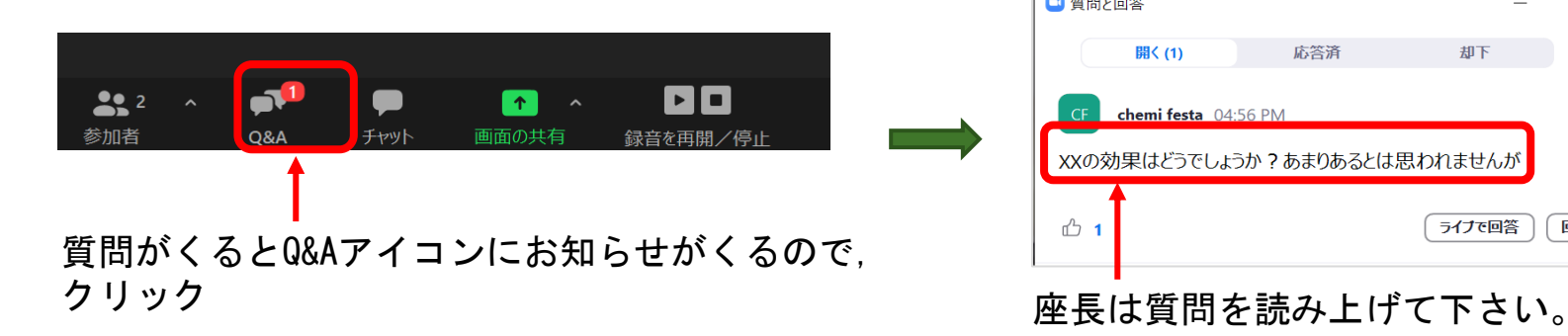

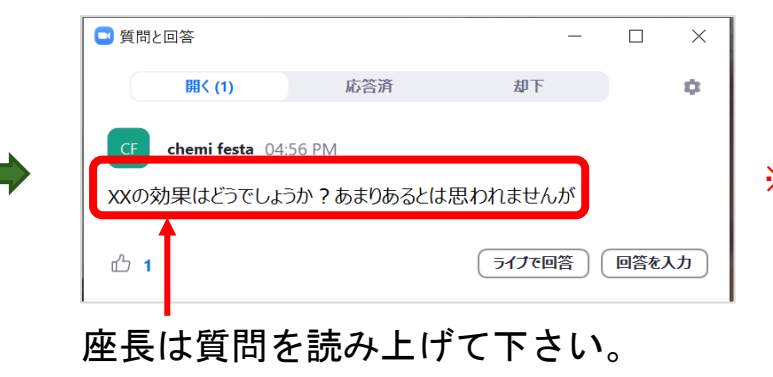

※座長が読み上げたら, 会場係が 「ライブで回答」をクリックしますので 操作しないで下さい。

### (シンポジウム,併催シンポジウム,受賞講演,特別講演)

### <お願い事項まとめ>

- ◼ 登壇者としての入室はご招待メールからお願いします。**3月12日**と**3月17日**にお送りする予定です。
- 企画責任者, 講演者, 座長, その他関係者の間で, 事前に緊急連絡先を共有しておいて下さい。
- セッション開始15分前に入室して, 会場係と諸事確認をして下さい。
- 遅くとも5分前には実践セッションを解除するよう心がけて下さい。解除操作は会場係が行います。
- 講演時間の計時は会場係が行います(5分前にお知らせ)。
- 発言者以外の方は,セッション進行中は音声をミュート,カメラをオフにして下さい。
- 質疑応答はQ&A機能を使用します。
- チャットは関係者のやりとりに使用して下さい。
- セッションが終了したら視聴者に退出をお願いして下さい。座長は表示名の「C: 」を外してから ご退室下さい。

### ウェビナー会場の座長へ (シンポジウム,併催シンポジウム,受賞講演,特別講演)

### ウェビナー説明会の開催について

- ■以下の日程でウェビナー説明会を開催します。参加は任意です。ウェビナーへの入室 方法や操作,当日の運営方法をご説明します。
	- 1.  $3/8$  (月)  $10:00 \sim 11:00$
	- 2.  $3/8$  (月)  $14:00 \sim 15:00$
- 接続方法は別途メールにてご案内しております。
- 2回とも内容は同じです。
- ■企画責任者,座長,講演者向けの内容です。

### (シンポジウム,併催シンポジウム,受賞講演,特別講演)

### 最終接続テストについて

- 下記の日程で接続テストを実施します。参加は任意です。  $3/18$  (木)  $13:30 \sim 15:00$ ,  $15:30 \sim 17:00$
- ■必ず, 会期当日と同じ環境からアクセスして下さい。
- ■会場係が待機しております。音声が聞こえるか,カメラが見えるか,プレゼン資料の共有ができ るかを会場係とご確認頂けます。
- ■順番に対応します。 混み合っている場合は, 別のウェビナー テストサイトをご利用下さい。
- テストサイトは視聴者として入室頂きます。入室時に名前とメールアドレスの入力が求められま す。入室後,視聴者からパネリストへ昇格させる操作を会場係が行います。
- 会期当日とは入室方法が異なりますのでご注意下さい。会期当日は招待メールからご入室下さい。
- テストサイト入室用リンクはこちらに掲載しております。

[https://www.csj.jp/nenkai/101haru/data/final\\_connection\\_test.pdf](https://www.csj.jp/nenkai/101haru/data/final_connection_test.pdf)

# <span id="page-17-0"></span>ミーティング会場の座長へ

(口頭A講演,口頭B講演)

### ミーティングへの参加方法

■口頭A講演, 口頭B講演はZoomのミーティングで開催します。

- ■ZoomミーティングのリンクはWebプログラムに掲載いたします。
- ■WebプログラムのZoomリンクからアクセスして,セッション開始15分前 に入室して下さい。

### Zoomリンクのアクセス方法 【1/2】

- 春季年会ウェブサイトにアクセスして下さい。https://confit.atlas.jp/quide/event/csj101st/top
- 「参加者用ログイン」ボタンを押します。参加用ID・パスワードを入力し,ログインして下さい。
- ■参加用ID・パスワードは,参加登録およびお支払いが完了した方へメールで案内されます。

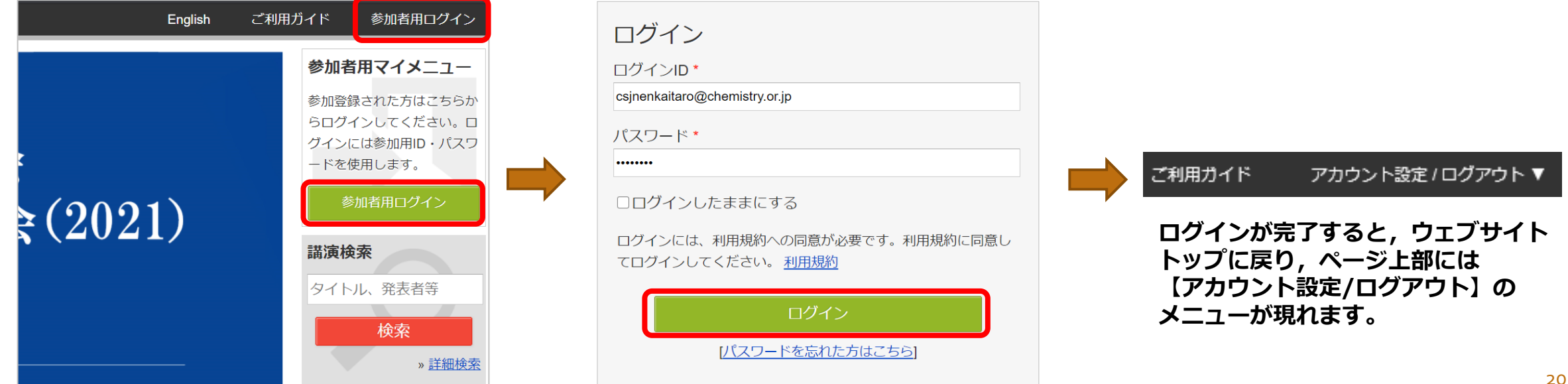

### Zoomリンクのアクセス方法 【2/2】

- 春季年会ウェブサイトのメニューから,「タイムテーブル」に進みます。
- 目的のセッションに表示されている「Zoomはこちら」のボタンからZoomに入室して下さい。
- ◼ 「Zoomはこちら」のボタンは3/18(木)以降表示されます。

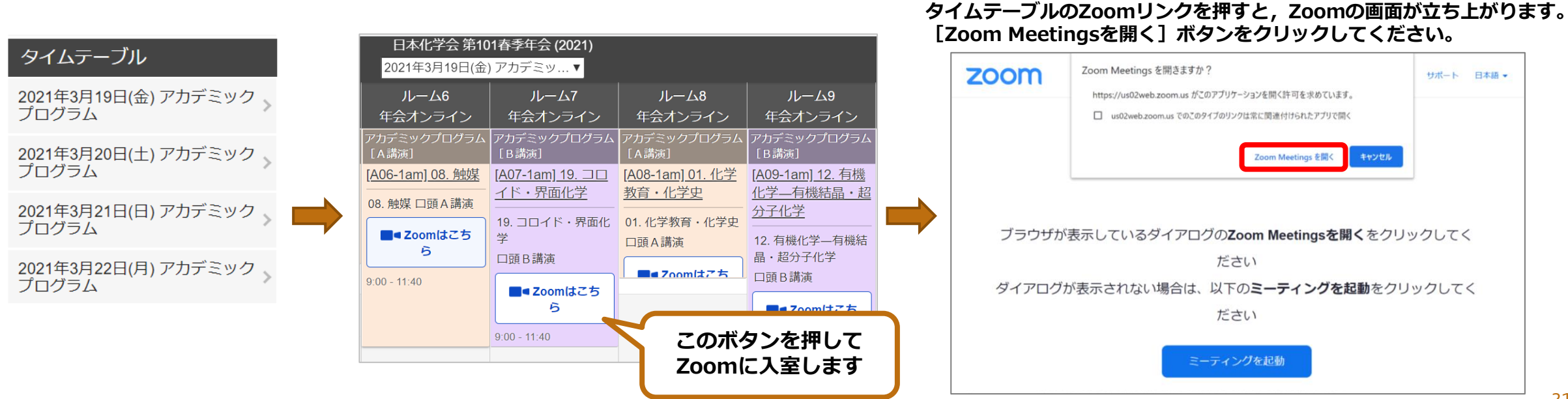

#### セッション開始前~終了の流れ <セッション開始前>

- ■セッション開始15分前に入室して下さい。
- 入室したら, 自身の表示名を変更して下さい。 座長ユーザー名 (表示名) ⇒ C : 漢字フルネーム (所属) [例] C:化学 花子(化学大学)

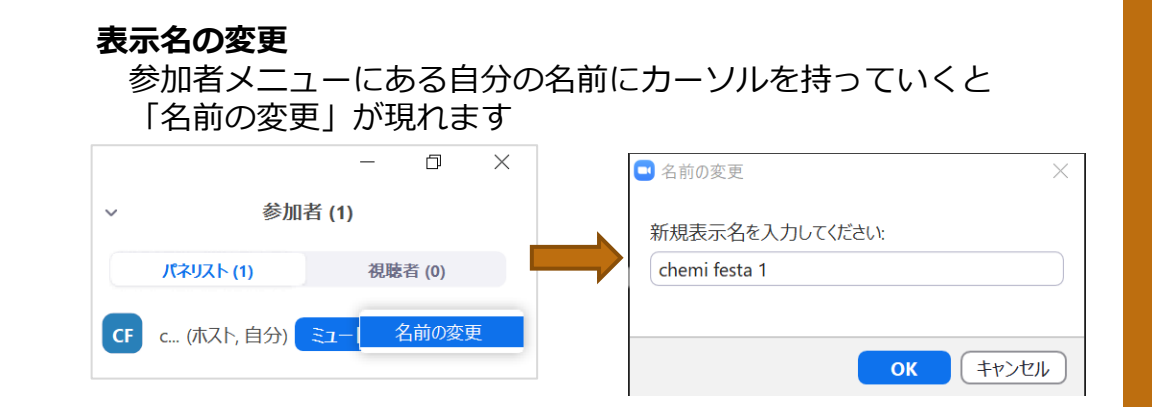

- 各会場には会場係が待機しています。
- 接続確保のため,共同ホスト権限を付与させて頂きます。
- 下記についてご確認下さい。
	- ☑ 講演者が接続しているか ※講演者にもセッション開始15分前に接続するようお願いしています。
	- ☑ 講演者の音声が聞こえるか, 画面が見えるか。

### <セッション開始>

- ■視聴者の入室中は,注意事項等のスライドを会場係が共有します。 視聴者の入室をしばらく待ち,時間になりましたらセッション開始して下さい。
- ■セッションの進行は座長が行って下さい。
- ■セッション中は発言者以外は画面はオフ,音声はミュートにするよう呼びかけ て下さい。

タイムキープについて

- ■講演時間は厳守してください。講演時間が超過した場合は直ちに講演を中止させ, 正確な進行にご協力下さい。
- 各講演時間は以下のとおりです。
	- •口頭A講演:持ち時間 10分 (講演7分,質疑応答2分,交代1分)
	- 口頭B講演:持ち時間 20分 (講演15分,質疑応答4分,交代1分)

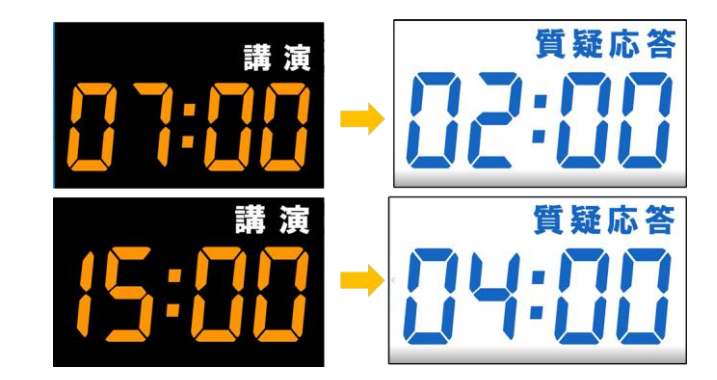

- ◼ 計時は会場係が行います。
- 講演者が遅れて到着した場合も, 講演終了時間は予定されていた時間までとします。

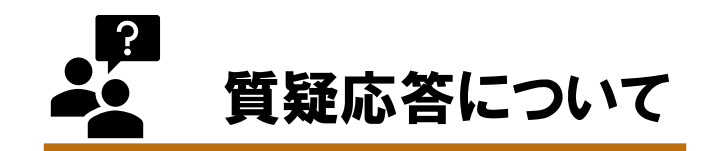

■ 質疑応答は「手を挙げる」機能を利用します。

- ■質問時間になりましたら,参加者に「手を挙げる」のアイコンを押して意思表 示をするようにお伝え下さい。
- [挙手]した方は参加者リストの上位に上がります。 [挙手]している方を指名し, ミュートを解除して質問をするように促して下さい。
- 質問の際は氏名と所属を述べるよう申し添えて下さい。

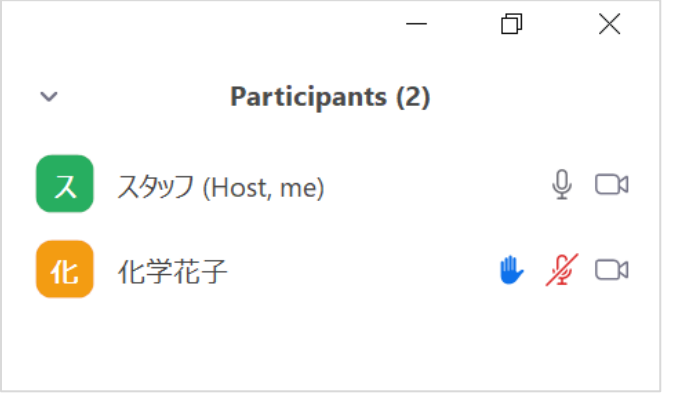

### <お願い事項まとめ>

- 入室時はWebプログラムからアクセスして下さい。
- ■セッション開始15分前に入室して, 会場係と諸事確認をして下さい。
- ◼ 計時は会場係が行います。
- ■発表者および質問者以外は,音声をミュート,カメラをオフにするよう案 内をお願いします。
- 質疑応答は[挙手]した方を指名して下さい。
- ■セッションが終了したら視聴者に退出をお願いして下さい。座長は表示名 の「C:」を外してからご退室下さい。

### 座長説明会の開催について

- ◼ 以下の日程で座長説明会を開催します。参加は任意です。
- ■Zoomへの入室方法や操作, 当日の運営方法をご説明します。
- ■以下の「入室する」ボタンからアクセスしてください。

1. 3/8 (月) 16:00~17:00 **[入室する](https://us02web.zoom.us/j/85795507100?pwd=S2lpVFVyNkFIdWk3c2NDZ3pzQ200QT09)**

2. 3/11 (木) 18:00~19:00 ■▲[入室する](https://us02web.zoom.us/j/84943833644?pwd=ZjR5VHFIeTBLNXlrSjhqSUhxMDVsdz09)

3. 3/12 (金) 18:00~19:00 **[入室する](https://us02web.zoom.us/j/88943825224?pwd=VTUvb2s2dkdVa3lrTmRvMVdUMUVtZz09)**

4. 3/15 (月) 10:00~11:00 **[入室する](https://us02web.zoom.us/j/82680818716?pwd=KzZPQ1hTd05yOXZqN0huSWRHVU50dz09)**

※4回とも内容は同じです。 27. ということには、 2010年 2010年 2011年 2012年 2012年 2012年 2012年 2012年 2012年 2012年 2012年 2012年 2012年 2012年 2012年 2012年 2012年 2012年 2012年 2012年 2012年 2012年 2012年 2012年 2012年 2012年 2012年 2012年 2012年 2012年 2012年 2012年 20

### 最終接続テストについて

- ◼ 下記の日程で接続テストを実施します。参加は任意です。  $3/18$  (木)  $13:30 \sim 15:00$ ,  $15:30 \sim 17:00$
- ■必ず, 会期当日と同じ環境からアクセスして下さい。
- 会場係が待機しております。音声が聞こえるか,カメラが見えるか,プレゼン資料 の共有ができるかを会場係とご確認頂けます。
- ■順番に対応します。混み合っている場合は、別のミーティング テストサイトをご利 用下さい。
- ◼ テストサイト入室用リンクはこちらに掲載しております。

[https://www.csj.jp/nenkai/101haru/data/final\\_connection\\_test.pdf](https://www.csj.jp/nenkai/101haru/data/final_connection_test.pdf)

# <span id="page-28-0"></span>**緊急対応と連絡先について**

(ウェビナー会場,ミーティング会場 共通)

### 緊急対応と連絡先について (ウェビナー会場,ミーティング会場 共通)

- 講演者が講演開始に遅れた場合は, プログラムの繰上げは行わずに到着まで休憩として下さい。この間, 会場係が 「休憩中」 スライドを共有します。講演取り下げの場合や,講演中に接続が切れて中断した場合も同様です。
- 講演者が遅れて到着した場合や, 中断があった場合も, 講演終了時間は予定されていた時間までとします。
- 代読による講演(講演者変更)は,講演の連名者に対してのみ許可して下さい。
- 代読による講演,または講演取り下げがあった場合,会場係に記録を指示して下さい。
- 座長を担えなくなった場合は, 予め代理の方を立てて頂き, 担当範囲を確実に伝えてください。当日, 代理の座長 は会場係に交代を申し出るようにしてください。記録いたします。アカデミックプログラム(受賞講演,特別講演, 口頭A講演, 口頭B講演) の場合, あわせて共同座長に交代の旨を伝えてください。
- 万が一, 共同座長が現れない場合, 会場から急遽, 座長を担って頂ける方を募ってください。必ず身内座長をさけ て進行できるようにして下さい。
- 会期中接続等のトラブルがあった場合は,下記までご連絡下さい。

Zoomトラブル時の事務局緊急連絡先 (3/18~22)

090-3842-3970 / 070-4137-4828  $\overline{1}$